### Zonabit Sistemi Srl - January 2015

## How to plan Staff Shifts using ZonaTEAM

#### **Index**

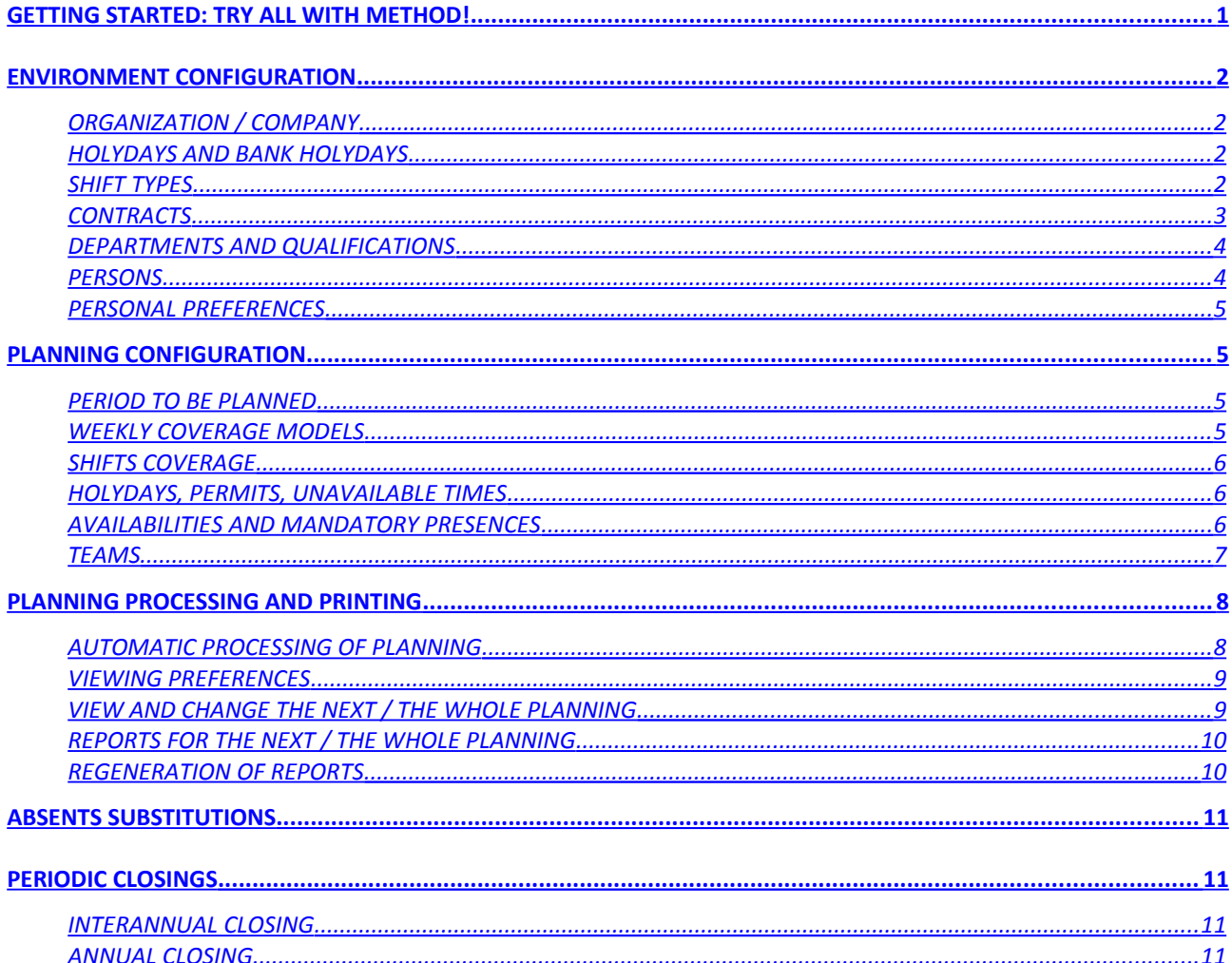

## <span id="page-0-0"></span>Getting Started: Try all with method!

To learn how to use ZonaTEAM, just follow the order of the operations, starting by exploring the program features such as reading a book. All properties of the fields to be filled are documented under the help buttons:  $\frac{?}{?}$ You should observe a pre-installed planning, and then try to configure your own. This introductory quide provides some indication for the first steps. You should print it and keep it handy while you try to use the program. **Focus:** Set up always and only the relevant data for planning, without unnecessary complications with redundant data. When in doubt, leave empty fields whose function is not clear: there will be time later to supplement what is missing. www.zonabit.it assistenza@zonabit.it To resolve any doubt:

## <span id="page-1-3"></span>*Environment Configuration*

Environment Configuration

#### <span id="page-1-2"></span>**ORGANIZATION / COMPANY**

To create a planning, set up first of all stable elements of the organization. The first data to be entered is simply the name of the company or organization.

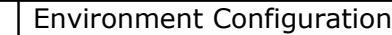

#### <span id="page-1-1"></span>**HOLYDAYS AND BANK HOLYDAYS**

Select in the calendar the days that are public Holydays this year, and declare them as Holydays or Bank Holydays using the appropriate key.

Configure here only the Holydays and Bank Holydays for which Planning is exceptional, without worrying about the ordinary Sundays.

If your Planning includes a special Staff for Bank Holydays (for example: Friday before Easter, December 24), configure them.

*Error to avoid:* If the work runs on continuous loop every day of the year, it is useless to configure public holidays: later you should specify that they should be covered in the same way as ordinary days.

<span id="page-1-0"></span>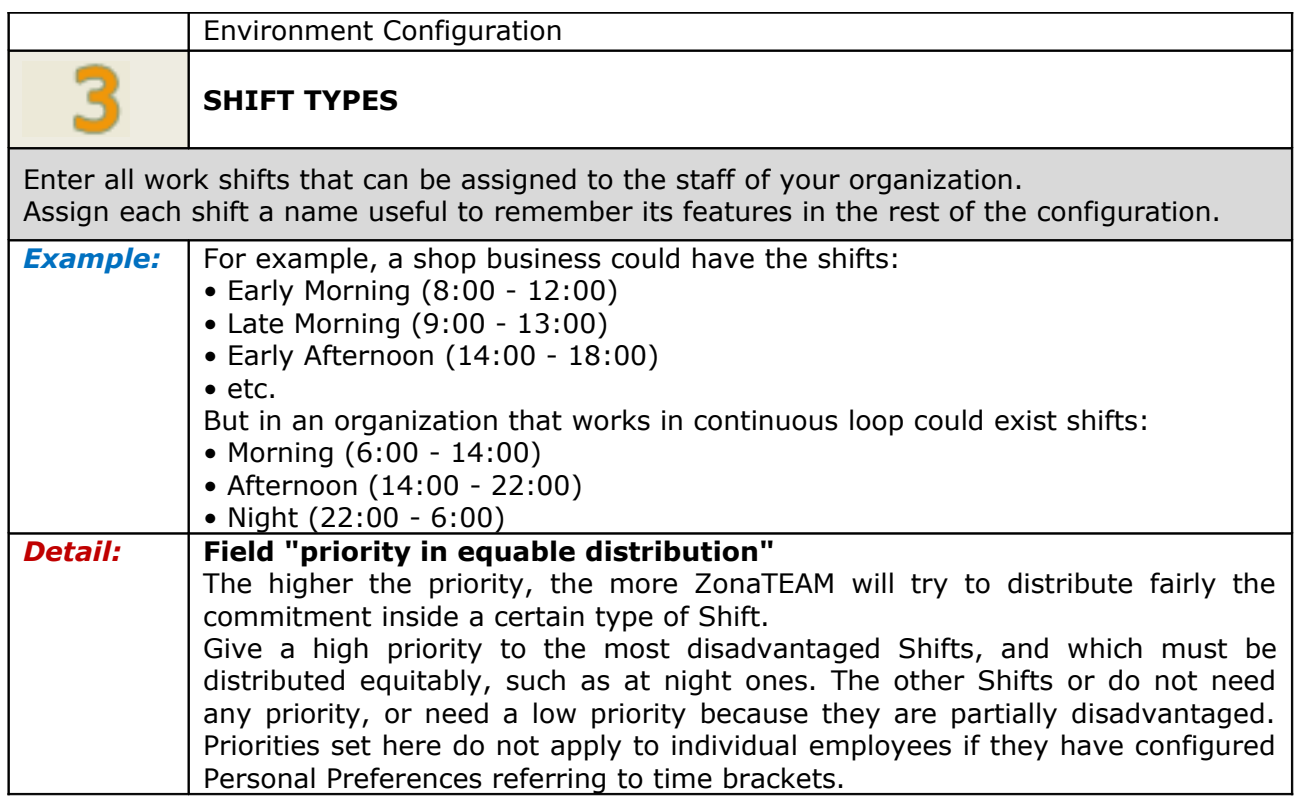

<span id="page-2-0"></span>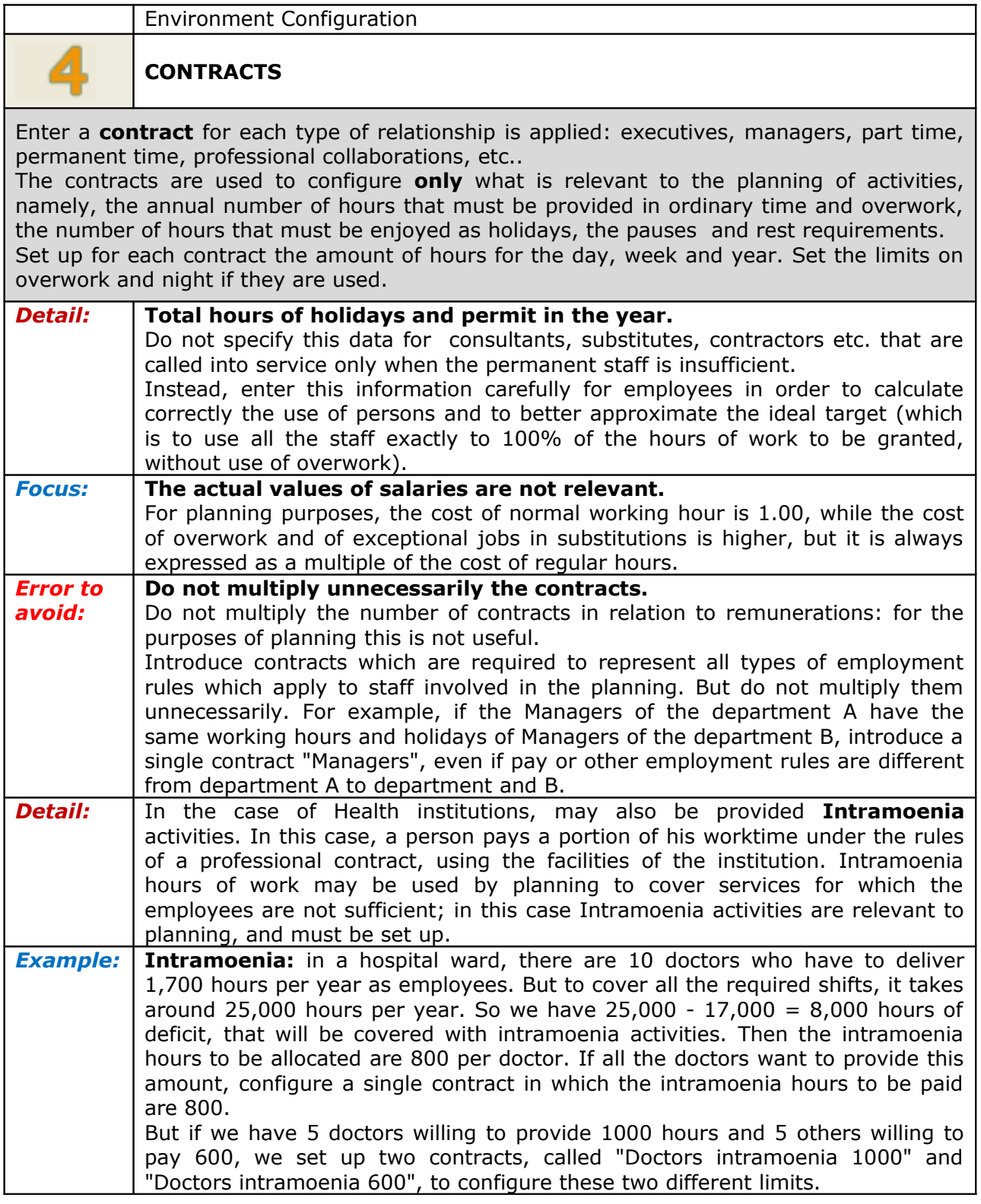

Environment Configuration

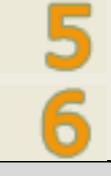

<span id="page-3-1"></span>**DEPARTMENTS AND QUALIFICATIONS**

Enter the existing **departments** in the organization, and the existing **qualifications** (skills). Remember that each person will be entitled to work in a department or multiple departments, with a qualification or qualifications. So initially set up in a general way in the division of the organization, limited to a few elements. Then, setting up persons, you can further subdivide the departments in order to accurately represent the needs of your planning. *Error to avoid:* **Do not needlessly multiply departments and qualifications.** Suppose you want to manage two departments: "oven" and "press", and two qualifications: "shift manager" and "workman". The shift managers can only be assigned to the department for which they specialize, or oven or press. The workmen may be assigned to any of the two departments. It would be wrong to create the four skills: "oven shift manager", "press shift manager", "oven workman", "press workman,". It is correct to create just the qualifications "shift manager" and "shift workers", because the ability to operate or not a given department will be set up later for individual persons. **Focus:** If there is only one department or one qualification set up them anyway: at least one department and one qualification are needed for planning.

<span id="page-3-0"></span>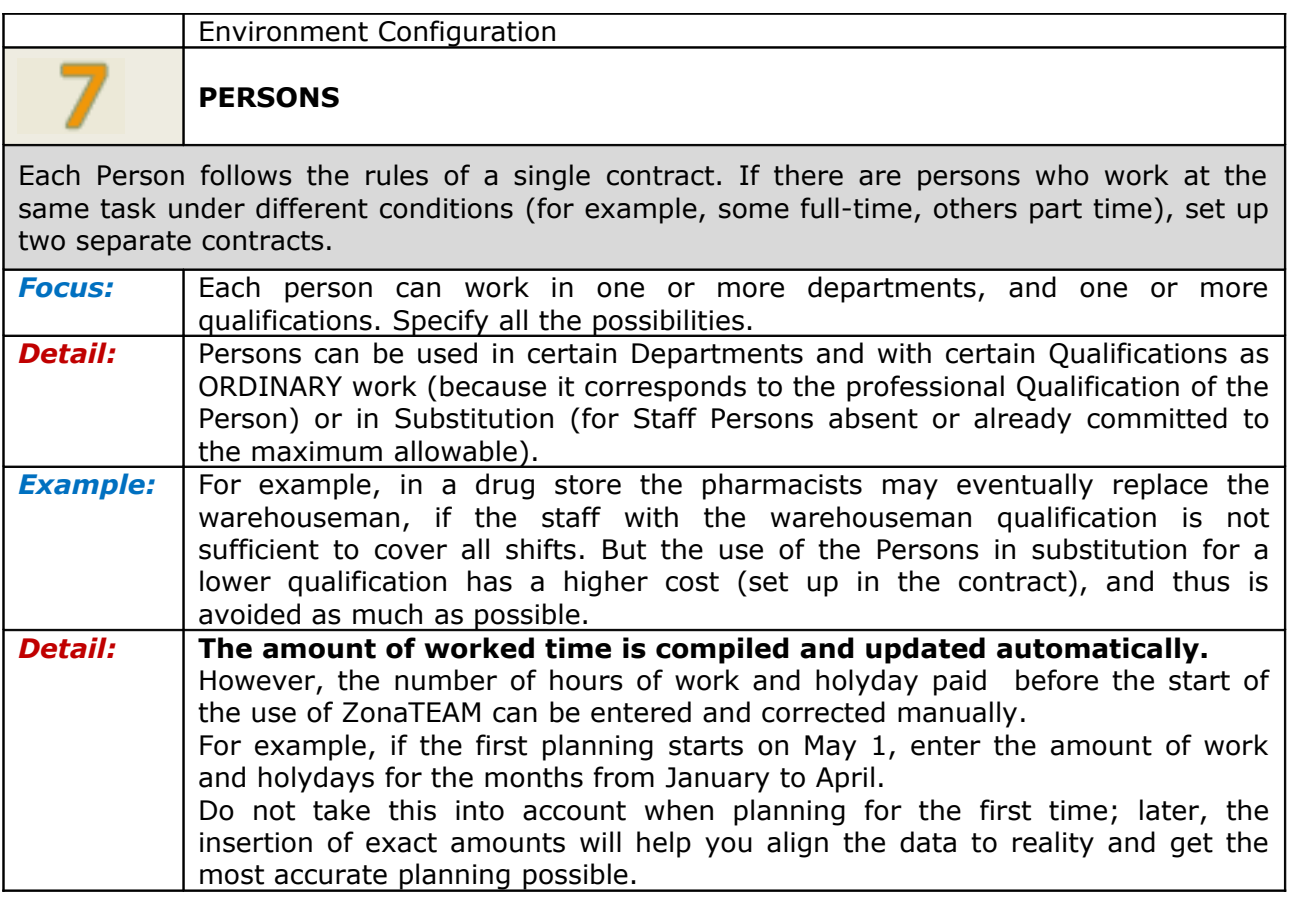

Environment Configuration

#### <span id="page-4-3"></span>**PERSONAL PREFERENCES**

Use this page to configure the preferences of the Persons. Requirements set forth must be met, and so if the preferences expressed by all the Persons are incompatible, the process of Planning fails or ends with serious Staff deficit.

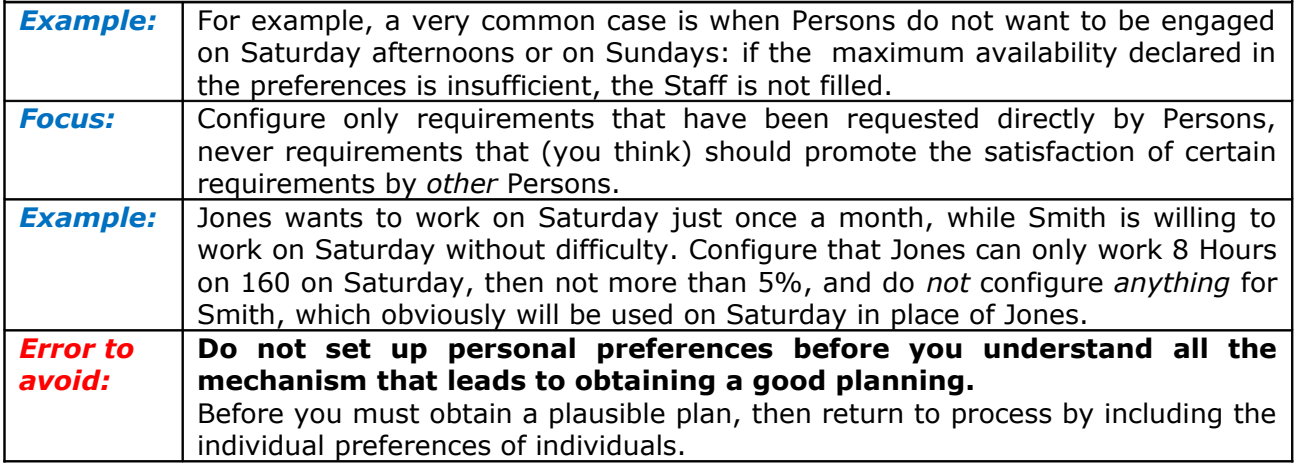

## <span id="page-4-2"></span>*Planning Configuration*

## <span id="page-4-1"></span>**PERIOD TO BE PLANNED**

Planning Configuration

Start and end date of the next period you want to plan automatically (Automated Planning Period).

If there are Shifts straddling the midnight, the end date is extended so that they can be included in Planning. For example, if the Planning goes from first to 30th April, and there are Shifts that last from 22:00 to 6:00, Shifts that begin at 22:00 on April 30 and end at 6:00 on May 1 are scheduled.

<span id="page-4-0"></span>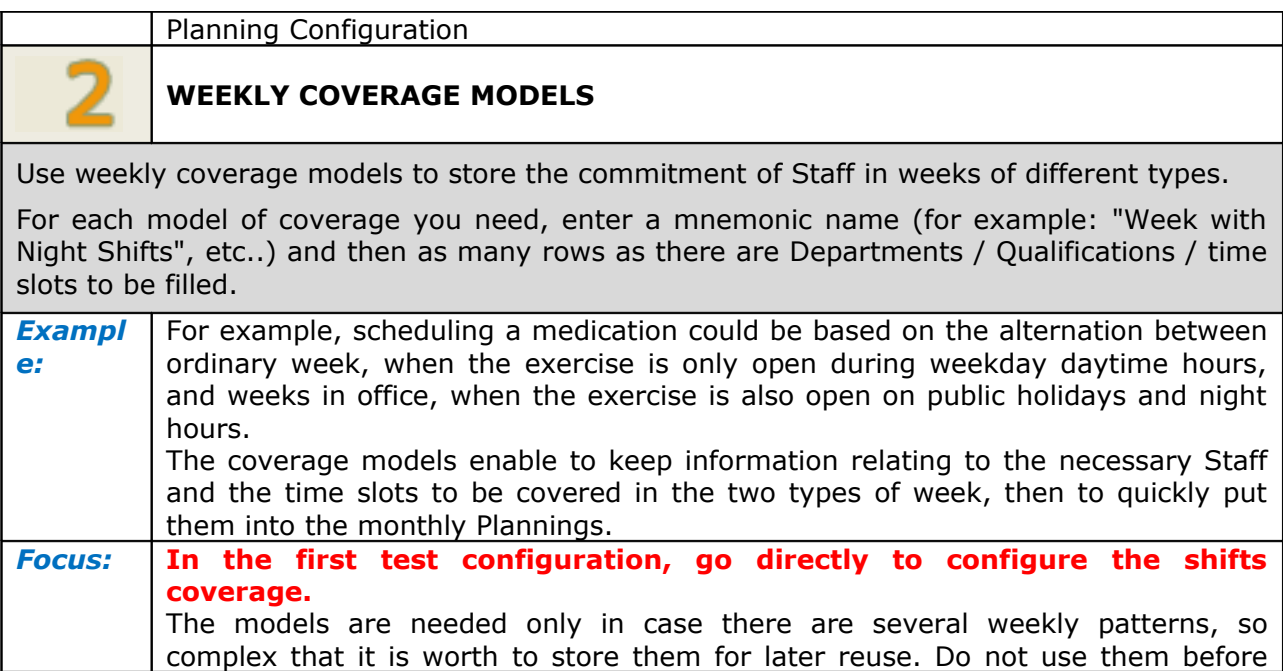

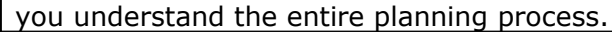

<span id="page-5-2"></span>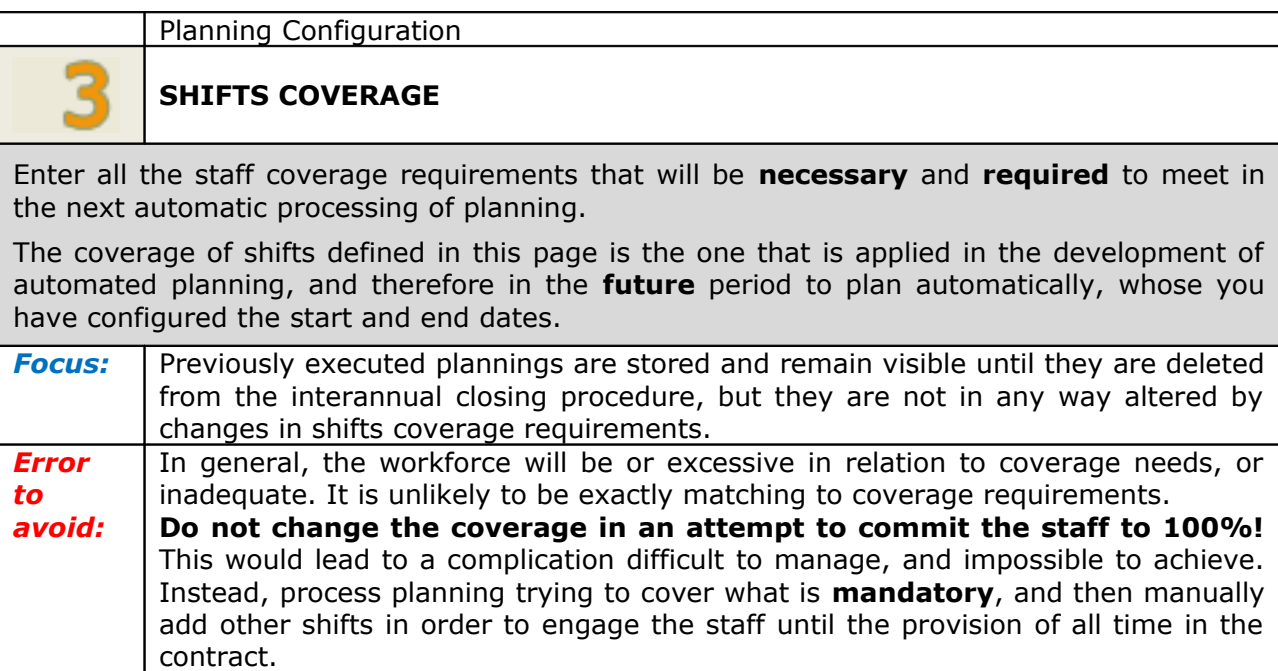

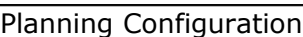

#### <span id="page-5-1"></span>**HOLYDAYS, PERMITS, UNAVAILABLE TIMES**

Enter the holidays and planned absences that will be enjoyed in the **future** period that is the subject of planning.

*Error to avoid:* Holidays, permits, unplanned absences occurring when planning has been completed are not introduced here, but are inserted manually by viewing the planning.

Planning Configuration

#### <span id="page-5-0"></span>**AVAILABILITIES AND MANDATORY PRESENCES**

This configuration is **optional**, do not use it unnecessarily.

Use this page to configure the time intervals in which Staff **can** be employed (for Persons whose availability is limited to certain days or periods, typically part-time or external consultants), or in which it **must** be employed having expressed the request. These requirements may result in constant constraints (for example, a part-time Person available only on Mondays and Tuesday mornings), or correspond to specific dates.

**Focus:** The configurations available on this page are used **only** to express the condition of non-availability of a Person in the Planning, and have no meaning for the calculation of Holydays actually enjoyed in relation to the Contract conditions.

<span id="page-6-0"></span>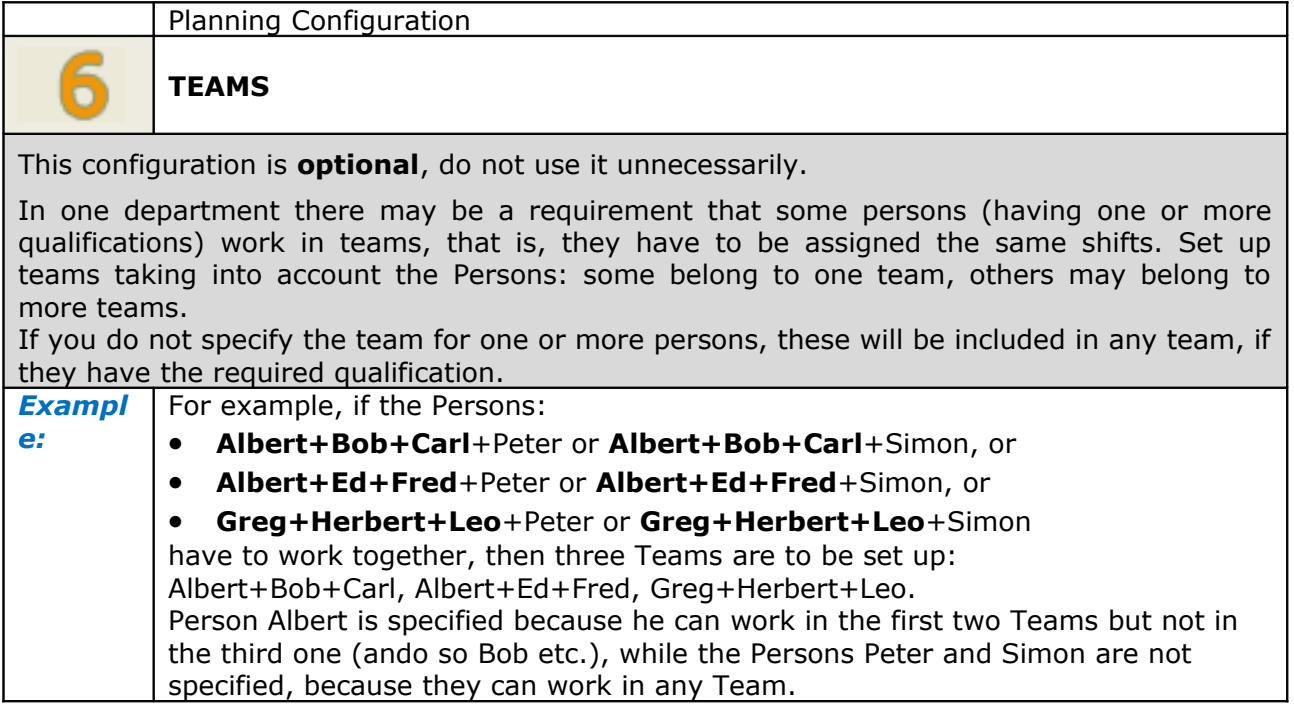

# <span id="page-7-1"></span>*Planning Processing and Printing*

<span id="page-7-0"></span>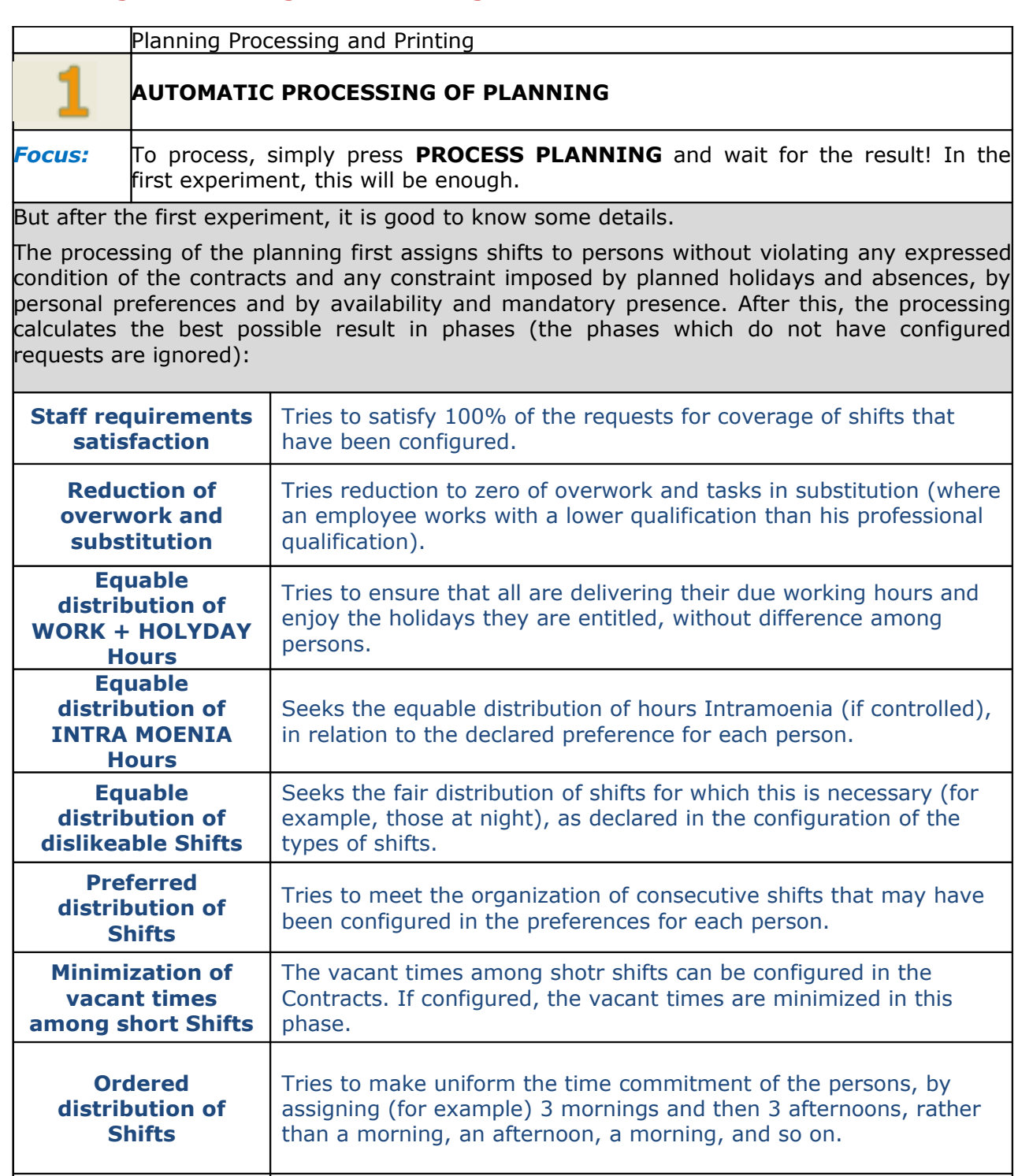

**Composition of Tries to form teams, if configured.** 

Each phase ends automatically ends and goes to the next one, if his goal is reached at 100% (and even if there is no target, because not set).

Otherwise, the phases end automatically when ZonaTEAM considers **very unlikely** that you can achieve a better result than that obtained.

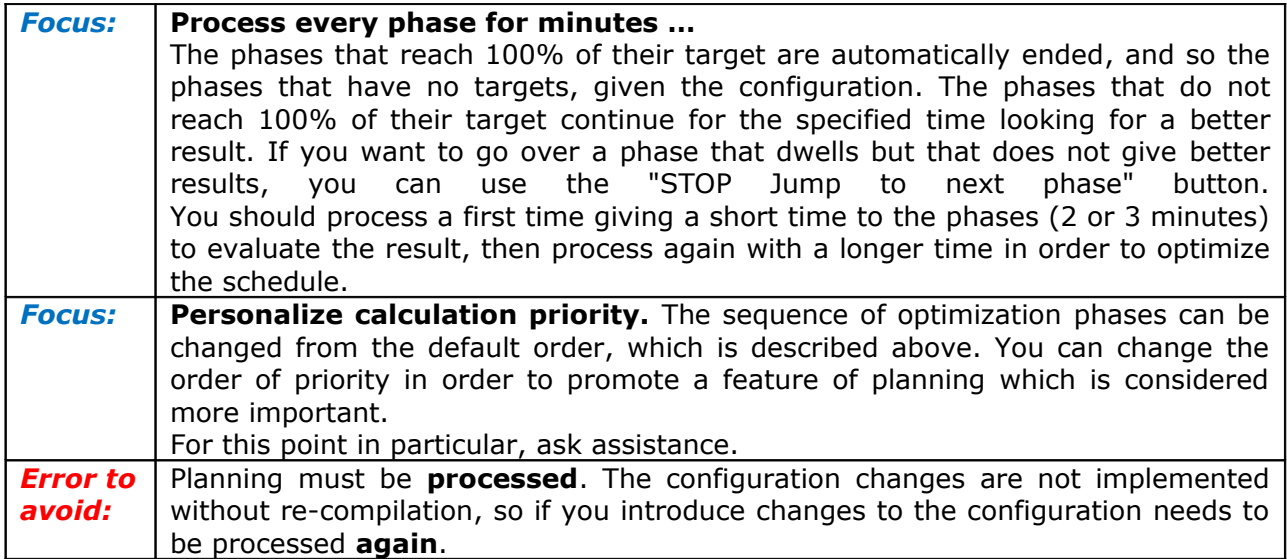

Planning Processing and Printing

### <span id="page-8-1"></span>**VIEWING PREFERENCES**

changes:

This configuration is **optional**, so in the first experiment ignore it.

<span id="page-8-0"></span>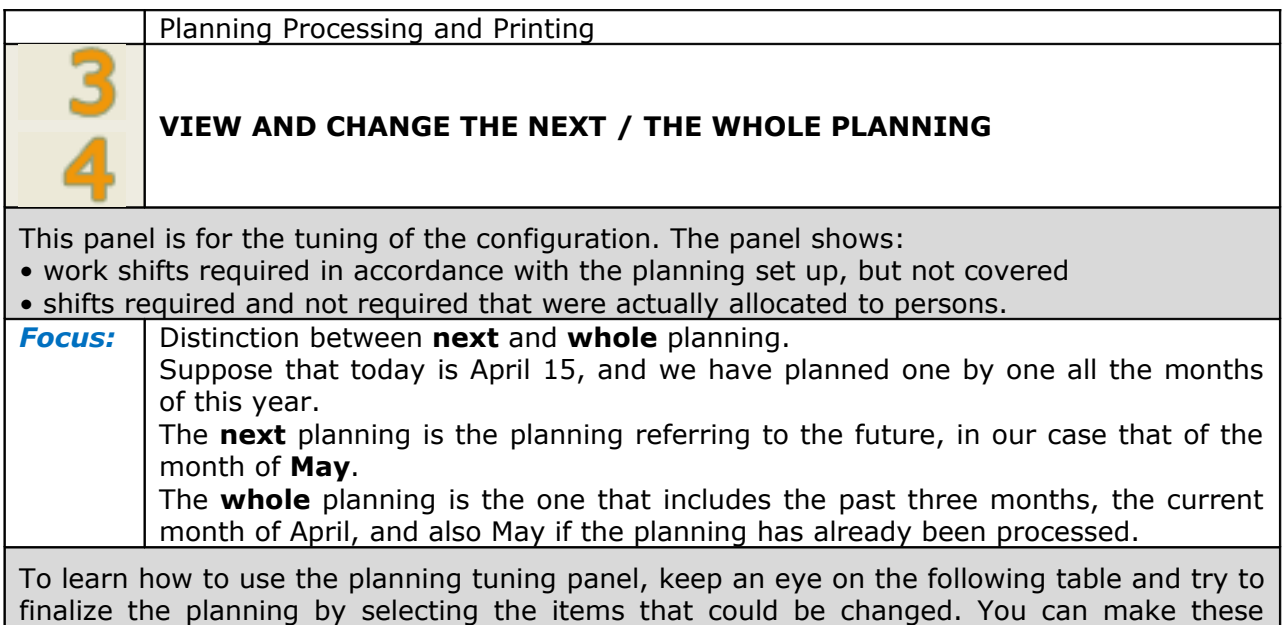

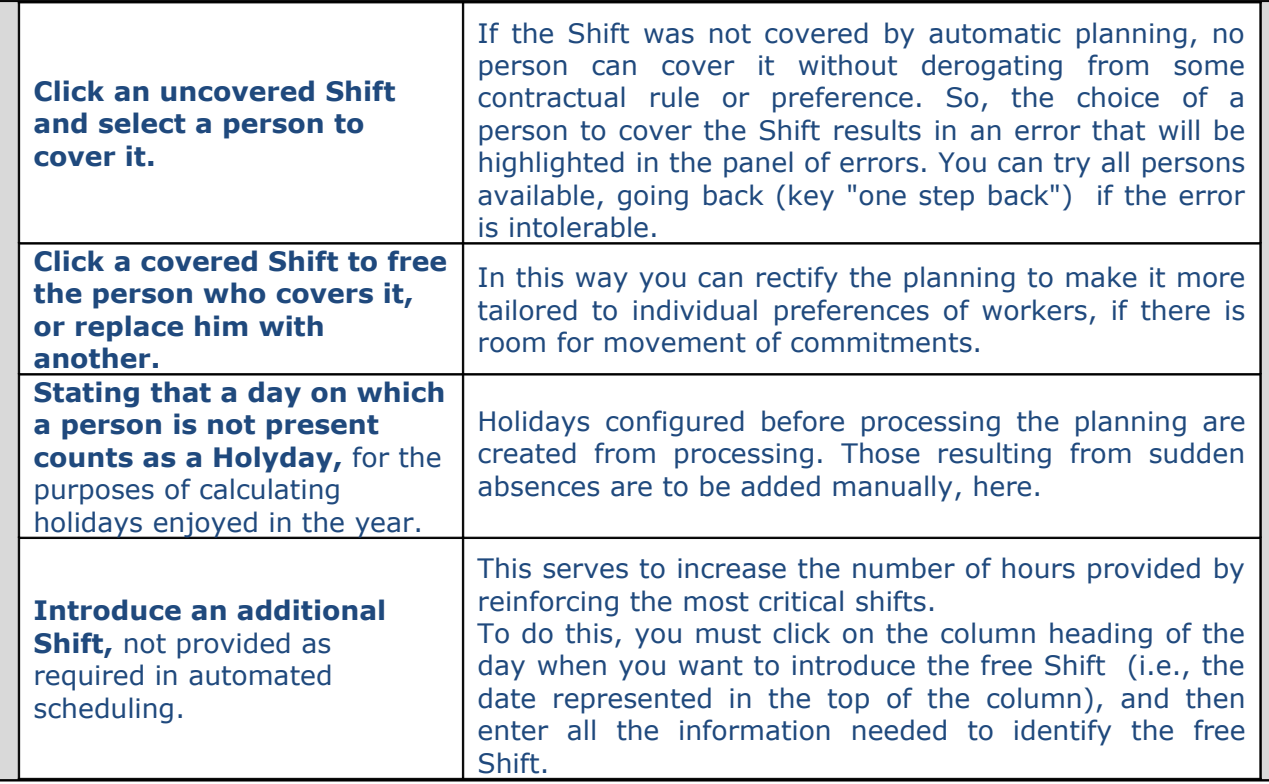

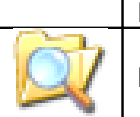

Planning Processing and Printing

### <span id="page-9-1"></span>**REPORTS FOR THE NEXT / THE WHOLE PLANNING**

The reports are generated automatically at the end of processing, or when you save your manual changes.

The reports are .rtf files, that can be modified and used with many applications.

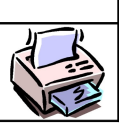

Planning Processing and Printing

### <span id="page-9-0"></span>**REGENERATION OF REPORTS**

Reports can be regenerated if they are damaged or destroyed by modifying them.

### <span id="page-10-3"></span>*Absents Substitutions*

*Work in progress: this feature will be made available soon.*

### <span id="page-10-2"></span>*Periodic Closings*

As we know, are distinct next planning, referring to the future, and plannings of the past and current months. All the shifts assigned in these plannings are kept, and can be modified to make the work and holydays counts correspondent to what was actually delivered. However, from time to time you must run closures designed to reduce the number of stored data, eliminating the individual shifts and accumulating the progressive totals of work and holydays.

Chiusure periodiche

#### <span id="page-10-1"></span>**INTERANNUAL CLOSING**

Periodically, several times during each year, run this Closing to delete the data in recent months and make management of the data less laborious. When the selected range is closed, the Hours of paid work are added to the Person's totalizer, and individual commitments of Persons are deleted.

The time interval that can be closes must end at least 28 days before the beginning of the Automated Planning Period. Shifts committed in the 28 days prior to the Automated Planning Period are always fully kept because they are used to calculate the errors in the new period.

Chiusure periodiche

<span id="page-10-0"></span>**ANNUAL CLOSING**

A few weeks after the start of each new year perform the closure of the previous year, in order to store the accumulated totals.

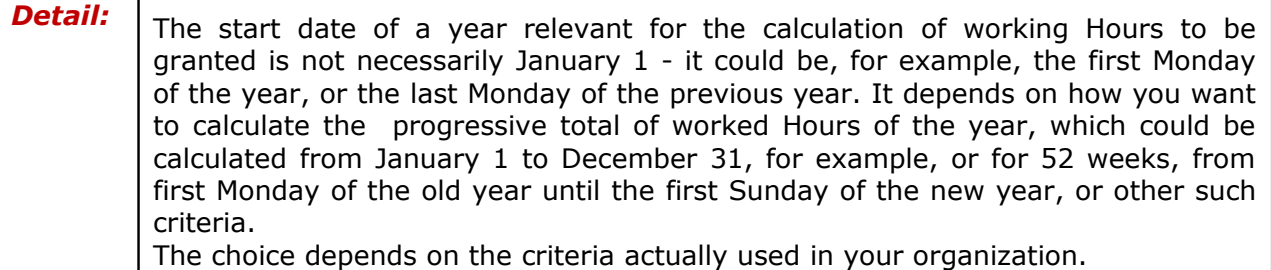